# **Государственная система обеспечения единства измерений**

Акционерное общество «Приборы, Сервис, Торговля»  $(AO \triangleleft \Gamma)$ 

> УТВЕРЖДАЮ Главный метролог АО «ПриСТ»

> > А.Н. Новиков

«20» июля 2018 г.

# **ГОСУДАРСТВЕННАЯ СИСТЕМА ОБЕСПЕЧЕНИЯ ЕДИНСТВА ИЗМЕРЕНИЙ**

**Генераторы импульсов АКИП-3310**

**МЕТОДИКА ПОВЕРКИ ПР-25-2018МП**

> **г. Москва 2018 г.**

## **ВВЕДЕНИЕ**

Настоящая методика устанавливает методы и средства первичной и периодических поверок генераторов импульсов АКИП-3310, изготавливаемых фирмой «ELTESTA JSC», Литва.

Генераторы импульсов АКИП-3310 (далее – генераторы) предназначены для формирования одиночного импульса прямоугольной формы положительной полярности с регулируемой амплитудой и длительностью.

Межповерочный интервал 1 год.

Периодическая поверка генераторов в случае их использования для измерений (воспроизведения) меньшего числа величин или на меньшем числе поддиапазонов измерений, по отношению к указанным в разделе «Метрологические и технические характеристики» описания типа, допускается на основании письменного заявления владельца генераторов, оформленного в произвольной форме. Соответствующая запись должна быть сделана в свидетельстве о поверке приборов.

## **1 ОПЕРАЦИИ ПОВЕРКИ**

Таблица 1 – Операции поверки

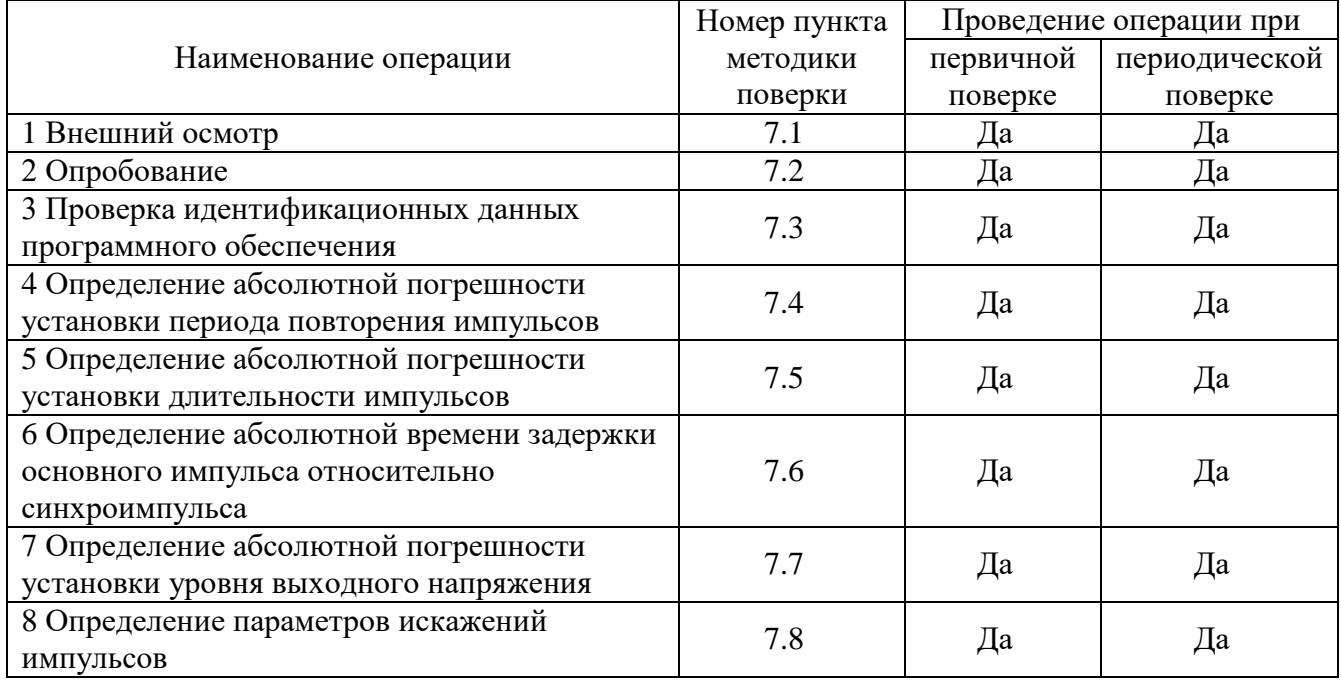

## **2 СРЕДСТВА ПОВЕРКИ**

2.1 При проведении поверки должны применяться средства поверки, перечисленные в таблицах 2 и 3.

2.2 Допускается применять другие средства поверки, обеспечивающие измерение значений соответствующих величин с требуемой точностью.

2.3 Все средства поверки должны быть исправны, поверены и иметь свидетельства (отметки в формулярах или паспортах) о поверке.

Таблица 2 – Средства поверки

| Номер<br>пункта МП | Тип средства поверки                                                                                                    |
|--------------------|----------------------------------------------------------------------------------------------------|
| $7.4 - 7.6$        | Частотомер универсальный CNT-90XL. Диапазон измерения частоты не менее<br>0,001 Гц - 300 МГц. Пределы допускаемой относительной погрешности частоты<br>опорного генератора $\pm 2.10^{-7}$ ; пределы допускаемой абсолютной погрешности<br>измерения длительности импульсов не более $\pm 0.62$ нс; пределы допускаемой<br>абсолютной погрешности измерения временных интервалов не более $\pm 0.62$ нс и<br>$\pm 200$ не для 1 с. |
| $7.7 - 7.8$        | Осциллограф цифровой запоминающий WaveMaster SDA820Zi-B-R. Пределы<br>допускаемой абсолютной погрешности измерения напряжения постоянного тока<br>$\pm (1.5.10^{-2.8} \cdot K + 1)$ , где 8 – число делений по вертикали, К – коэффициент<br>отклонения, мВ. Время нарастания переходной характеристики не более 22 пс.                                                                                                    |

Таблица 3 – Вспомогательные средства поверки

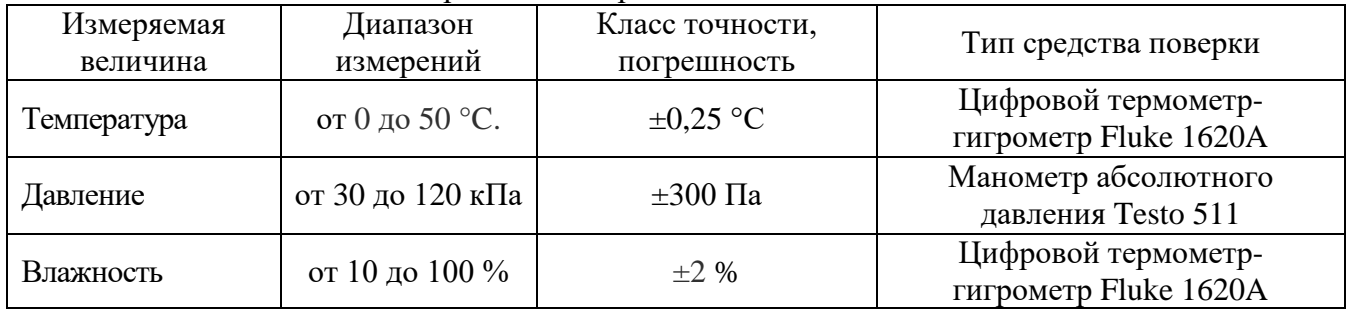

## **3 ТРЕБОВАНИЯ К КВАЛИФИКАЦИИ ПОВЕРИТЕЛЕЙ**

К поверке допускаются лица, изучившие эксплуатационную документацию на поверяемые средства измерений, эксплуатационную документацию на средства поверки и соответствующие требованиям к поверителям средств измерений согласно ГОСТ Р 56069-2014.

## **4 ТРЕБОВАНИЯ БЕЗОПАСНОСТИ**

4.1 При проведении поверки должны быть соблюдены требования ГОСТ 12.27.0-75, ГОСТ 12.3.019-80, ГОСТ 12.27.7-75, требованиями правил по охране труда при эксплуатации электроустановок, утвержденных приказом Министерства труда и социальной защиты Российской Федерации от 24 июля 2013 г № 328Н.

4.2 Средства поверки, вспомогательные средства поверки и оборудование должны соответствовать требованиям безопасности, изложенным в руководствах по их эксплуатации.

## **5 УСЛОВИЯ ПРОВЕДЕНИЯ ПОВЕРКИ**

При проведении поверки должны соблюдаться следующие условия:

– температура окружающего воздуха (23 $\pm$ 5) °C;

– относительная влажность до 80 %;

– атмосферное давление от 84 до 106 кПа или от 630 до 795 мм рт. ст.;

## **6 ПОДГОТОВКА К ПОВЕРКЕ**

6.1 Перед проведением поверки должны быть выполнены следующие подготовительные работы:

– проведены технические и организационные мероприятия по обеспечению безопасности проводимых работ в соответствии с действующими положениями ГОСТ 12.27.0-75;

– проверить наличие действующих свидетельств поверки на основные и вспомогательные средства поверки.

6.2 Средства поверки и поверяемый прибор должны быть подготовлены к работе согласно их руководствам по эксплуатации.

6.3 Проверено наличие удостоверения у поверителя на право работы на электроустановках с напряжением до 1000 В с группой допуска не ниже III.

6.4 Контроль условий проведения поверки по пункту 5 должен быть проведен перед началом поверки.

### **7 ПРОВЕДЕНИЕ ПОВЕРКИ**

#### **7.1 Внешний осмотр**

Перед поверкой должен быть проведен внешний осмотр, при котором должно быть установлено соответствие поверяемого прибора следующим требованиям:

- не должно быть механических повреждений корпуса. Все надписи должны быть четкими и ясными;

- все разъемы, клеммы и измерительные провода не должны иметь повреждений и должны быть чистыми.

При наличии дефектов поверяемый прибор бракуется и подлежит ремонту.

#### **7.2 Опробование**

Опробование генераторов проводят путем проверки их на функционирование в соответствии с руководством по эксплуатации**.**

При отрицательном результате проверки прибор бракуется и направляется в ремонт.

#### **7.3 Проверка идентификационных данных программного обеспечения**

Проверку идентификационных данных программного обеспечения осуществляют путем вывода в информационном окне программного обеспечения информации о версии. Вывод системной информации осуществляется по процедуре, описанной в руководстве по эксплуатации на генераторы.

Результат считается положительным, если версия программного обеспечения соответствует данным, приведенным в таблице 4.

Таблица 4 – Характеристики программного обеспечения

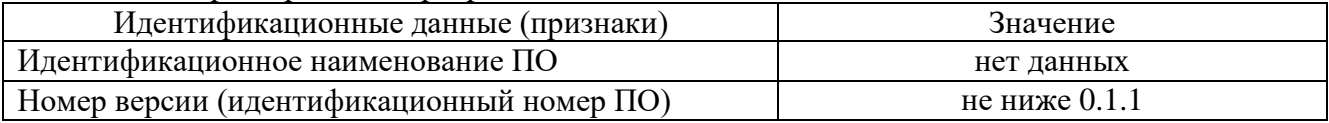

#### **7.4 Определение погрешности установки периода повторения импульсов**

Определение погрешности установки периода повторения импульсов проводить путем сличения установленного на генераторе значения периода с показаниями частотомера, подключенного к выходу генератора.

7.4.1 Выход генератора подключить ко входу частотомера.

7.4.2 На частотомере установить согласно руководству по эксплуатации:

- режим измерения периода;

- связь по постоянному току;
- сопротивление входа 50 Ом;
- запуск по нарастающему фронту;
- время счета 1 с.

7.4.3 На генераторе установить согласно руководства по эксплуатации: уровень выходного напряжения 3,0 В, длительность 1 мкс.

7.4.4 Установить на частотомере уровень запуска согласно руководству по эксплуатации равный среднему значению между верхним и нижнем уровнем сигнала ([Uверх + Uниз]/2).

7.4.5 Провести измерения периода, устанавливая на генераторе значения из ряда: 500 мкс, 100 мкс, 50 мс, 100 мс, 500 мс.

7.4.6 Определить абсолютную погрешность установки периода ΔТ по формуле (1):

$$
\Delta T = T_T - T_q \tag{1},
$$

где:  $T_{\Gamma}$  – значение периода, установленное на генераторе, мкс,

 $T_{\text{y}}$  – значение периода, измеренное частотомером, мкс.

Результаты поверки считать положительными, если значения погрешностей, определенных по формуле (1) находятся в пределах  $\pm (0.0001 \cdot T + 10)$ , нс

где T – значение периода, установленное на генераторе, нс.

#### **7.5 Определение абсолютной погрешности установки длительности импульсов**

Определение абсолютной погрешности установки длительности импульсов проводить путем сличения, установленного на генераторе значения длительности импульсов с показаниями частотомера, подключенного к выходу генератора.

7.5.1 Выход генератора подключить к входу частотомера.

7.5.2 На частотомере установить согласно руководству по эксплуатации:

- режим измерения длительности,

- связь по постоянному току,

- сопротивление входа 50 Ом,

- время счета 1 с.

7.5.3 На генераторе установить согласно руководству по эксплуатации: уровень выходного напряжения 3,0 В, период 20 мкс.

7.5.4 Установить на частотомере уровень запуска, согласно руководству по эксплуатации, равный среднему значению между верхним и нижнем уровнем сигнала  $([U_{\rm BepX} + U_{\rm HH3}]/2)$ .

7.5.5 Установить на генераторе длительность импульса 200 нс.

7.5.6 Частотомером провести измерения длительности импульсов.

7.5.7 Повторить измерения для значений длительности 400 нс, 800 нс, 1 мкс, 3 мкс.

7.5.8 Определить абсолютную погрешность установки длительности импульсов Δt по формуле (2):

$$
\Delta t = t_z - t_u \tag{2},
$$

где:  $t_r$  – значение длительности импульсов, установленное на генераторе, нс,

 $t_{\text{y}}$  – значение длительности импульсов, измеренное частотомером, нс.

Результаты поверки считать положительными, если значения погрешности, определенные по формуле (2), находятся в пределах, ±(0,1·t+50) пс,

где t – значение установленной длительности импульсов, пс.

### **7.6 Определение диапазона задержки основного импульса относительно синхроимпульса**

Определение диапазона задержки основного импульса относительно синхроимпульса проводить с помощью частотомера, подключенного к выходам генератора.

7.6.1 На частотомере установить согласно руководству по эксплуатации настройки для канала A и B:

- режим измерения временных интервалов канала В относительно канала А;

- связь по постоянному току;

- сопротивление входа 50 Ом;

- запуск по нарастающему фронту;

- время счета 1 с.

7.6.2 На генераторе установить согласно руководству по эксплуатации: уровень выходного напряжения 3,0 В; длительность импульса 500 нс, период 1 мкс.

7.6.3 Перед проведением измерений определить разницу задержки в измерительных кабелях  $d_0$ . Для этого собрать схему, представленную на рисунке 1 (Выход генератора подключить через тройник кабелем 1 – ко входу А частотомера и кабелем 2 – ко входу B частотомера)

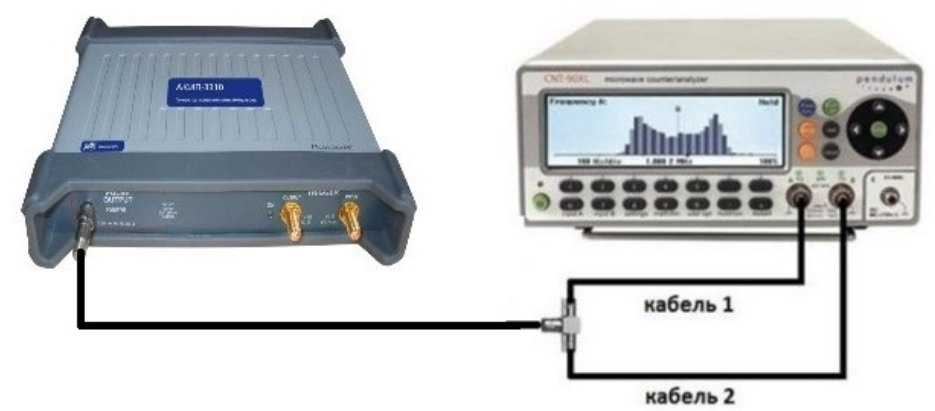

Рисунок 1 – Определение разницы задержки в измерительных кабелях

7.6.4 Установить на частотомере уровень запуска, согласно руководству по эксплуатации, равный среднему значению между верхним и нижнем уровнем сигнала ([Uверх + Uниз]/2).

7.6.5 Провести измерения разницы задержки в измерительных кабелях t<sub>0</sub>, измерив временной интервал между фронтами сигналов, поступающих на вход А и B частотомера.

7.6.6 Провести измерение задержки импульсов. Для этого: выход синхронизации генератора подключить ко входу А частотомера кабелем 1, выход генератора подключить ко входу B частотомера кабелем 2.

7.6.7 Установить на частотомере уровень запуска, согласно руководству по эксплуатации, равный среднему значению между верхним и нижнем уровнем сигнала  $([U_{BepX} + U_{HH3}]/2)$ .

7.6.8 Провести измерения задержки частотомером, измерив временной интервал между фронтами синхроимпульса и задержанного импульса.

7.6.9 Определить время задержки импульсов t по формуле (3):

$$
t=t_{\mathcal{V}}-t_0\tag{3}
$$

 $t_{\text{y}}$  – значение временного интервала, измеренное частотомером, нс,

 $t_0$  - разница задержки в измерительных кабелях, измеренная по п. 7.6.5.

Результаты поверки считать положительными, если значение времени задержки основного импульса относительно синхроимпульса, определенное по формуле (3) составляет  $48±2$  нс.

## **7.7 Определение абсолютной погрешности установки уровня выходного напряжения**

Определение абсолютной погрешности установки уровня выходного напряжения проводить методом прямых измерений осциллографом цифровым запоминающим в следующей последовательности:

7.7.1 Выход генератора подключить на вход канала 1 осциллографа.

7.7.2 На осциллографе установить согласно руководству по эксплуатации следующие настройки:

- синхронизация: тип – Фронт, источник – Канал 1, режим – Авто;

- сопротивление входа 50 Ом, связь по постоянному току;

- коэффициент развертки 5 мкс/дел.

7.7.3 На генераторе установить согласно руководству по эксплуатации: период 1 мкс, длительность импульса 500 нс, уровень выходного напряжения 1 В. С помощью осциллографа измерить выходное напряжение  $U_{\rm B}$ . Подключить к генератору аттеню атор из комплекта поставки генератора. На генераторе установить согласно руководству по эксплуатации: период 1 мкс, длительность импульса 500 нс, уровень выходного напряжения 1 В. С помощью осциллографа измерить выходное напряжение  $U_{\text{arr}}$ . Рассчитать действительный коэффициент ослабления аттенюатора по формуле (4)

$$
k = U_{\rm} / U_{\rm{amm}} \tag{4}
$$

7.7.4 подключить к генератору аттенюатор из комплекта генератора. На генераторе установить согласно руководству по эксплуатации: период 1 мкс, длительность импульса 500 нс, уровень выходного напряжения 3,0 В.

7.7.5 Настройками коэффициента отклонения осциллографа установить размер изображения импульса не меньше 4 делений по вертикали, сигнал установить по центру экрана.

7.7.6 В меню «Измерения» осциллографа выбрать измерения согласно руководству по эксплуатации: «Измерение разности между верхним и нижнем уровнем сигнала (U<sub>ampl</sub>)», как показано на рисунке 2. Включить статистику измерений. Нажать на передней панели осциллографа кнопку «Очистка экрана» и произвести считывание среднего значения результата измерения при числе статистки измерений не менее 50.

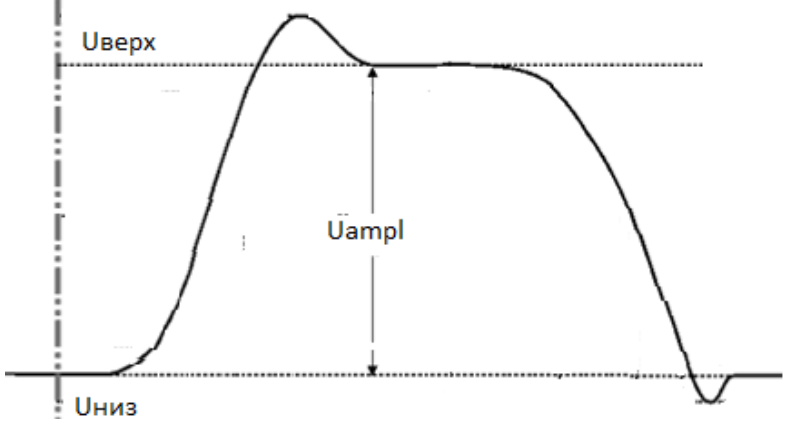

Рисунок 2 - Измерение разности между верхним и нижнем уровнем сигнала ( $U_{\text{amb}}$ )

7.7.7 Определить абсолютную погрешность установки уровня выходного напряжения генератора по формуле (5):

$$
\Delta U = U_{vcm} - k \cdot U_{u3M} \,, \tag{5}
$$

где:  $U_{\text{ver}}$  – значение уровня выходного напряжения, установленное на генераторе, мВ, Uизм – значение уровня выходного напряжения, измеренное осциллографом, мВ. k – коэффициент ослабления аттенюатора, рассчитанный по формуле (4)

7.7.8 Повторить измерения по п.п. 7.7.4 – 7.7.7 для значений установленного уровня выходного напряжения 4,0; 5,0; 6,0; 7,5 В.

Результаты испытаний считать положительными, если значения погрешности, определенные по формуле (5) находятся в пределах  $\pm (0.1 \cdot U)$  В,

где  $U$  – значение установленного уровня выходного напряжения на генераторе, В

### **7.8 Определение длительности фронта, среза и выброса на вершине импульсов**

Определение длительности фронта, среза и выброса на вершине импульсов проводить методом прямых измерений осциллографом в следующей последовательности:

7.8.1 Выход генератора подключить на вход канала 1 осциллографа.

7.8.2 На осциллографе установить согласно руководству по эксплуатации следующие настройки:

- канал  $1 - B$ ключен, связь входа – DC 50 Ом, ограничение полосы пропускания – Выкл

- синхронизация: тип – Фронт, источник – Канал 1, режим – Авто;

- развертка - эквивалентная; минимальное значение коэффициента развертки, при котором наблюдается фронт или спад импульса;

- настройки экрана: тип – Вектор, накопление – Выключено;

- режим измерения: Время нарастания (Rise) или время спада (Fall), статистика измерений включена;

- коэффициент отклонения ≥ 10 мВ/дел.

7.8.3 На генераторе установить согласно руководству по эксплуатации режим генерации «Быстрый импульс», период 1 мс, длительность импульса 1 мкс, уровень выходного напряжения 3 В.

7.8.4 В меню «Измерения» осциллографа выбрать измерения времени нарастания (длительности фронта) (Rise), времени спада (Fall) и измерение выброса на вершине импульса согласно руководству по эксплуатации.

7.8.5 Установками коэффициента отклонения и регулировкой постоянного смещения осциллографа установить отображение сигнала в пределах экрана осциллографа.

7.8.6 Включить статистику измерений. Нажать на передней панели осциллографа кнопку «Очистка экрана» и произвести измерения при числе статистки измерений не менее 50.

7.8.7 Определить длительность фронта и среза импульсов по формуле (5):

$$
t_{\phi/c} = \sqrt{t_{X}^{2} - t_{O}^{2}}
$$
 (6)

где  $t_X$  – значение длительности фронта и среза, измеренное осциллографом, пс;  $t_0$  – собственное время нарастания переходной характеристики осциллографа, пс.

Результаты поверки считать положительными, если значения длительности фронта не превышают 50 пс, длительность среза не превышают 8 нс, а значение выброса на вершине импульса не более 40 %.

## **8 ОФОРМЛЕНИЕ РЕЗУЛЬТАТОВ ПОВЕРКИ**

8.1 При положительных результатах поверки нагрузок оформляется свидетельство о поверке в соответствии с приказом Минпромторга России от 02.07.2015 № 1815 "Об утверждении Порядка проведения поверки средств измерений, требования к знаку поверки и содержанию свидетельства о поверке".

8.2 При отрицательных результатах поверки прибор не допускается к дальнейшему применению, в паспорт вносится запись о непригодности его к эксплуатации, знак предыдущей поверки гасится, свидетельство о поверке аннулируется и выдается извещение о непригодности.

Начальник отдела испытаний и сертификации С.А. Корнеев